*Repeat Expansion Analysis in GeneMarker® software: Streamlined workflow for custom or commercial chemistries of tri- and hexa- nucleotide repeat data, including Huntington's Disease (HTT), Amyotrophic Lateral Sclerosis/Frontotemporal Dementia (ALS, C9ORF72) and Dystrophia Myotonica Protein Kinase (DMPK)*

**October 2018** *Kayla Hendricks, Teresa Snyder-Leiby, Ning Wan SoftGenetics, LLC State College PA*

## **Introduction**

Expansions of simple sequence repeats, mainly but not limited to tri-nucleotide repeats, are responsible for over 40 human diseases.<sup>1</sup> In general, an increasing number of repeats results in more severe phenotype and the number of repeats increase (expand) as the disease gene is inherited. 2

GeneMarker is a user-friendly tool for rapid and accurate genotyping of repeat expansion data (Figure 1). The new linked Repeat Expansion Application which

- avoids the potentially error prone step of data transfer.
- provides a straight forward user interface to lock in analysis templates that conform to laboratories' standard operating procedures.
- performs the repetitive calculations for converting fragment size to repeat length (Figures 2 and 3).
- print or save final reports with customized header (Figure 4).

# **Procedure**

**1.** Import raw data files, make size and allele calls and select Applications – Repeat Expansion Analysis (no need to export sized data to a second analysis software).

**Figure 1:** Link directly to the Repeat Expansion Analysis application from the sized data.

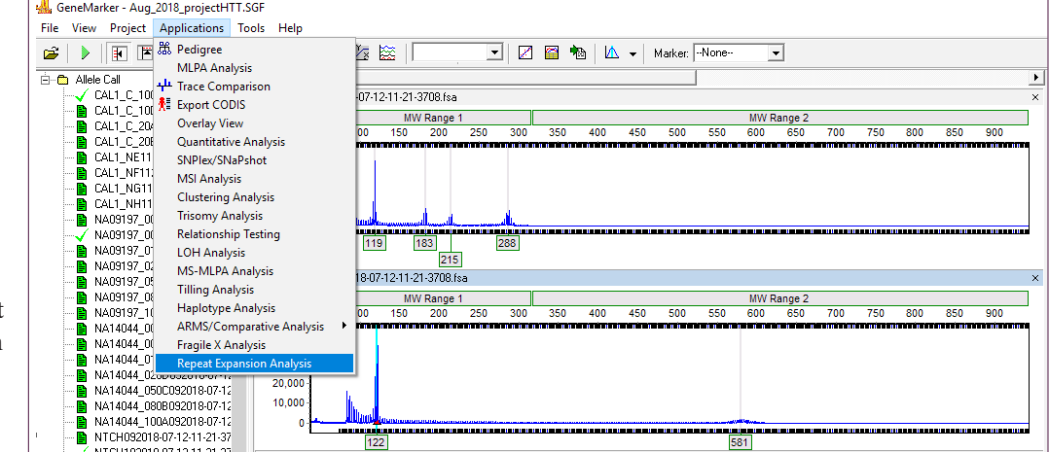

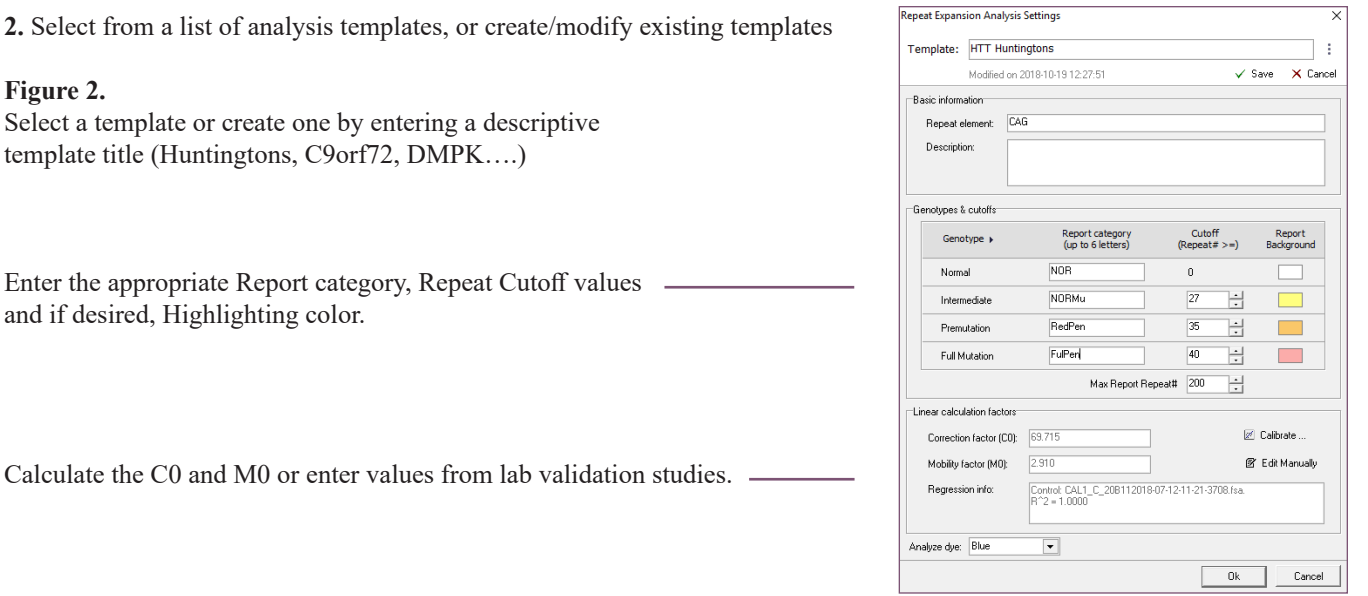

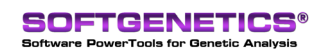

SoftGenetics LLC 100 Oakwood Ave. Suite 350 State College, PA 16803 USA Phone: 814/237/9340 Fax 814/237/9343 www.softgenetics.com email: info@softgenetics.com

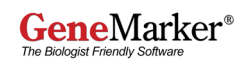

#### **3.** Review the results

Figure 3: Review results in the application. If background shading was specified in the template, cells in that range will have the designated color. If shading was not specified, there will not be any shading in report table cells. The analyst can select which of the columns to include in the report table.

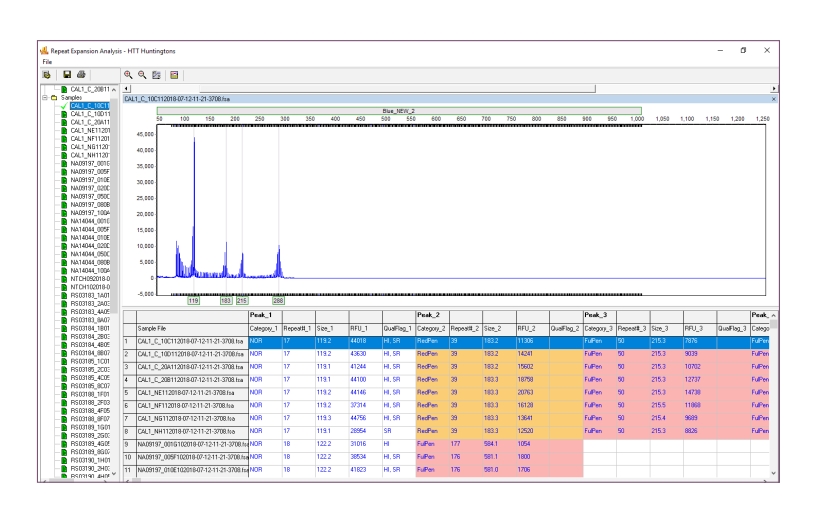

#### **4.** Save/Print Summary and Individual Sample Reports

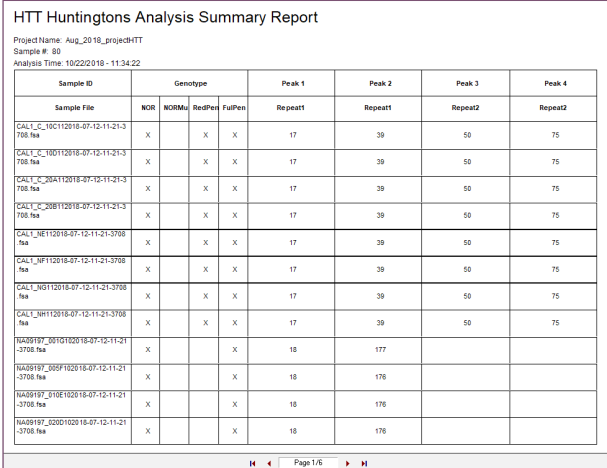

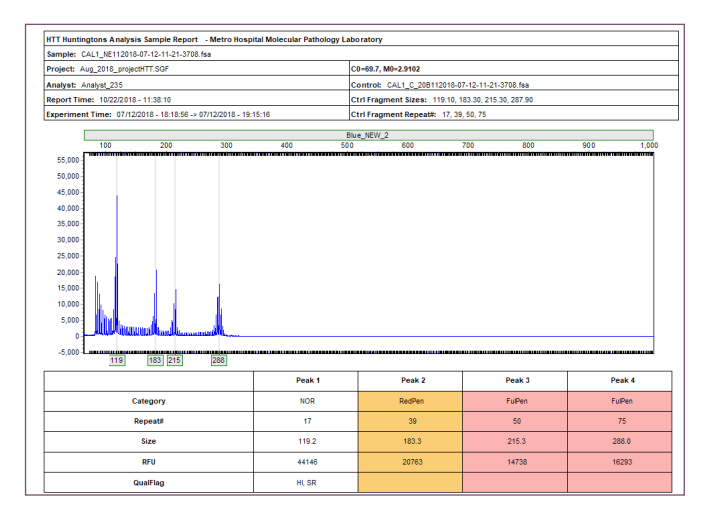

**Figure 4:** Select the desired reports to print or save for electronic records. Reports are named using the lab specified template name. The summary report provides a quick overview of the project results; listing each sample, x in the cell that corresponds to the peak range(s) for the sample and the calculated repeat number of each fragment.

### **Conclusion**

The Repeat Expansion Application provides a user-friendly tool to streamline data analysis, customizable templates for different chemistries and reporting flexibility. GeneMarker software is compatible with data files from all major capillary electrophoresis systems (ABI PRISM®, Beckman-Coulter<sup>™</sup> and MegaBACE™), and Windows® 7 – 10 operating systems.

### **References**

1. Repeat expansion diseases. Handbook Clin Neurol. 2018;147:105-123. Paulson H.

2. A Brief History of Triplet Repeat Diseases. Helen Budworth and Cynthia T. McMurray Methods Mol Biol. 2013; 1010: 3–17.

### **Acknowledgements**

Our sincere thanks to the following research scientists for helpful conversations during development of the repeat expansion application: Pamela Snyder (Ohio State University), Ty Lynnes (Indiana University School of Medicine), Michelle Axford (North York General Hospital), and to Robyn Cardwell, Brad Hall, Ninad Pense, Charles Redmond and Sarah Statt (Asuragen Corporation) for helpful discussion and supplying data used in development of the application.

Trademarks are the property of their respective owners. Research Use Only

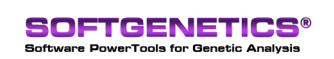

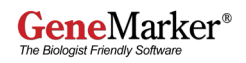